## 10.07.2017 Ri

Einstellungen beim Erstellen des Schnitts

>> funktioniert

## **aber**

trotz Haken bei "Einstellungen auf alle Schnittobjekte anwenden" sind die Einstellungen beim nächsten Schnitt futsch, war aber bei 2016 schon in Vorgängerversionen so.

Aber, bis ACAD 2016 zeichnungsübergreifende Grundeinstellungen handelbar: Schnittlinie auf **WerkzeugPalette** ziehen.

>> geht in ACAD 2018 nicht mehr vollständig, Anzeige von Schraffur und Hintergrundlinien wird ungefragt ausgeschaltet >> auch das Nachpflegen auf der Palette "verfällt" wieder ...

Heieiei.

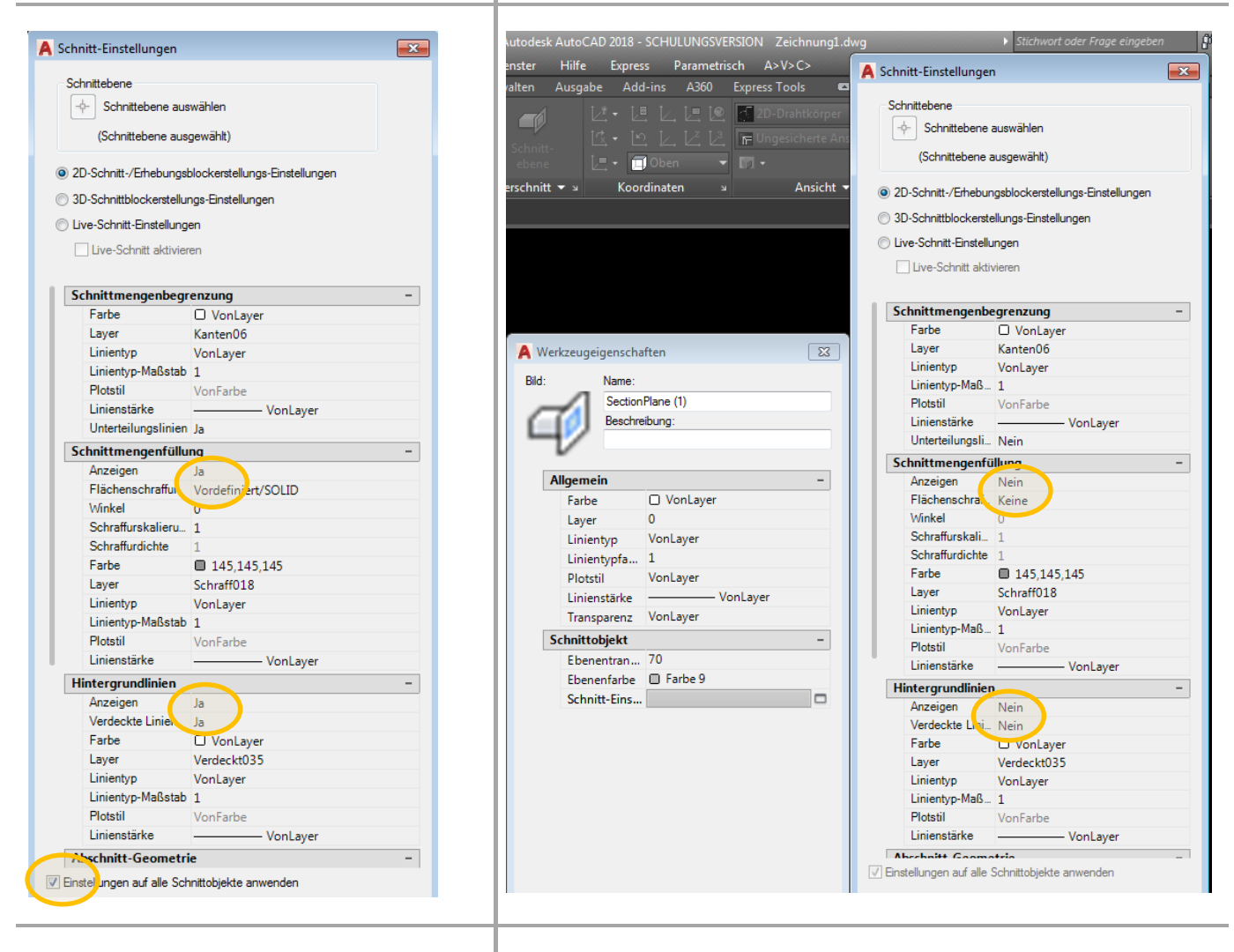

Und nach wie vor kann man den **unterschiedlichen (!)** Hintergrundlinien **keine unterschiedlichen** Linienbreiten und –typen oder Layer zuordnen. grrrr